#### **Contents**

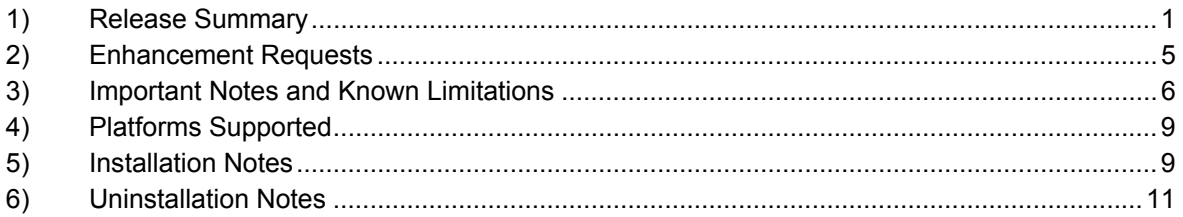

#### **1) Release Summary**

Enterprise Network Management System (NMS) Maintenance Release 10.5.1 addresses the following issues:

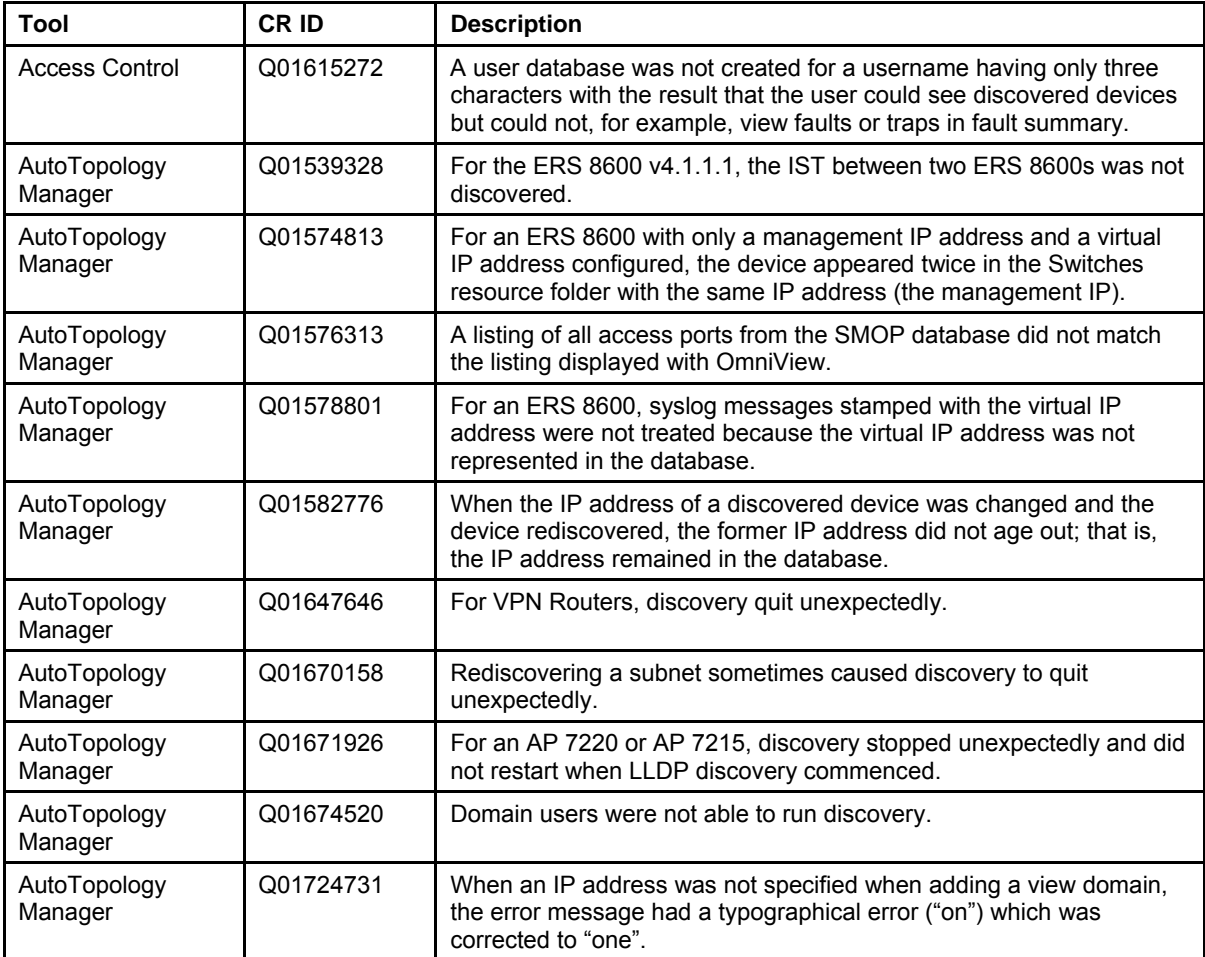

## **Enterprise NMS Maintenance Release 10.5.1**

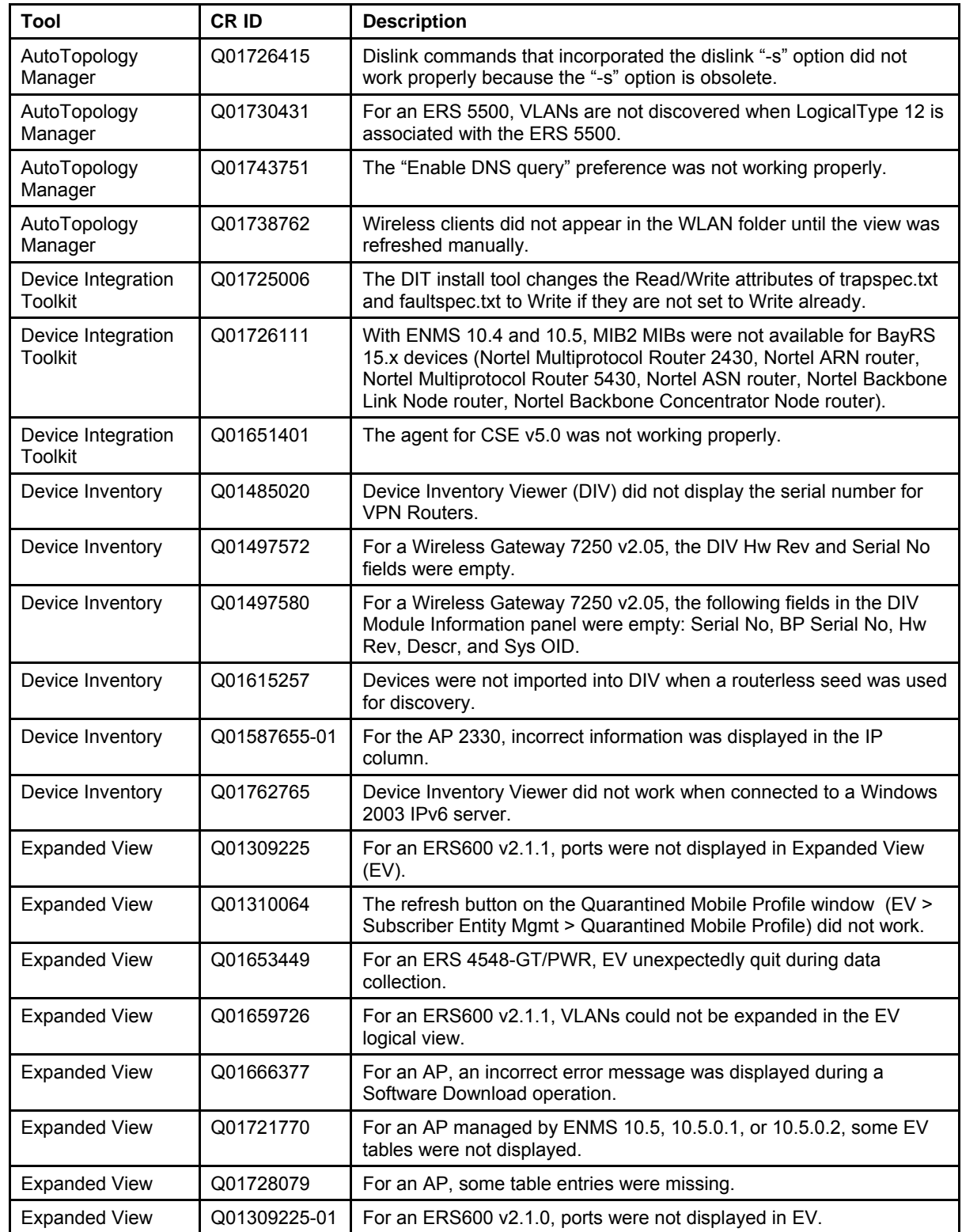

## **Enterprise NMS Maintenance Release 10.5.1**

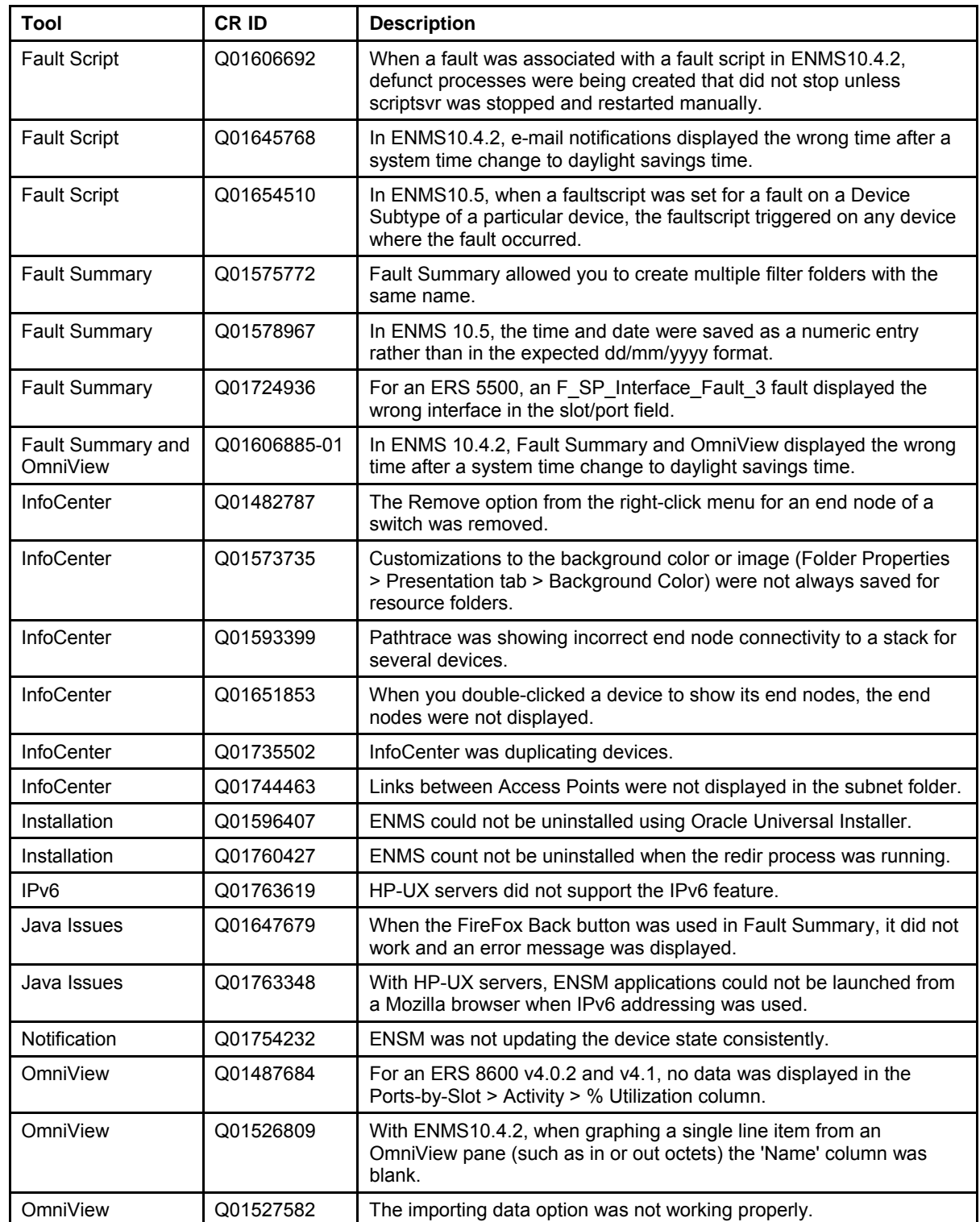

## **Enterprise NMS Maintenance Release 10.5.1**

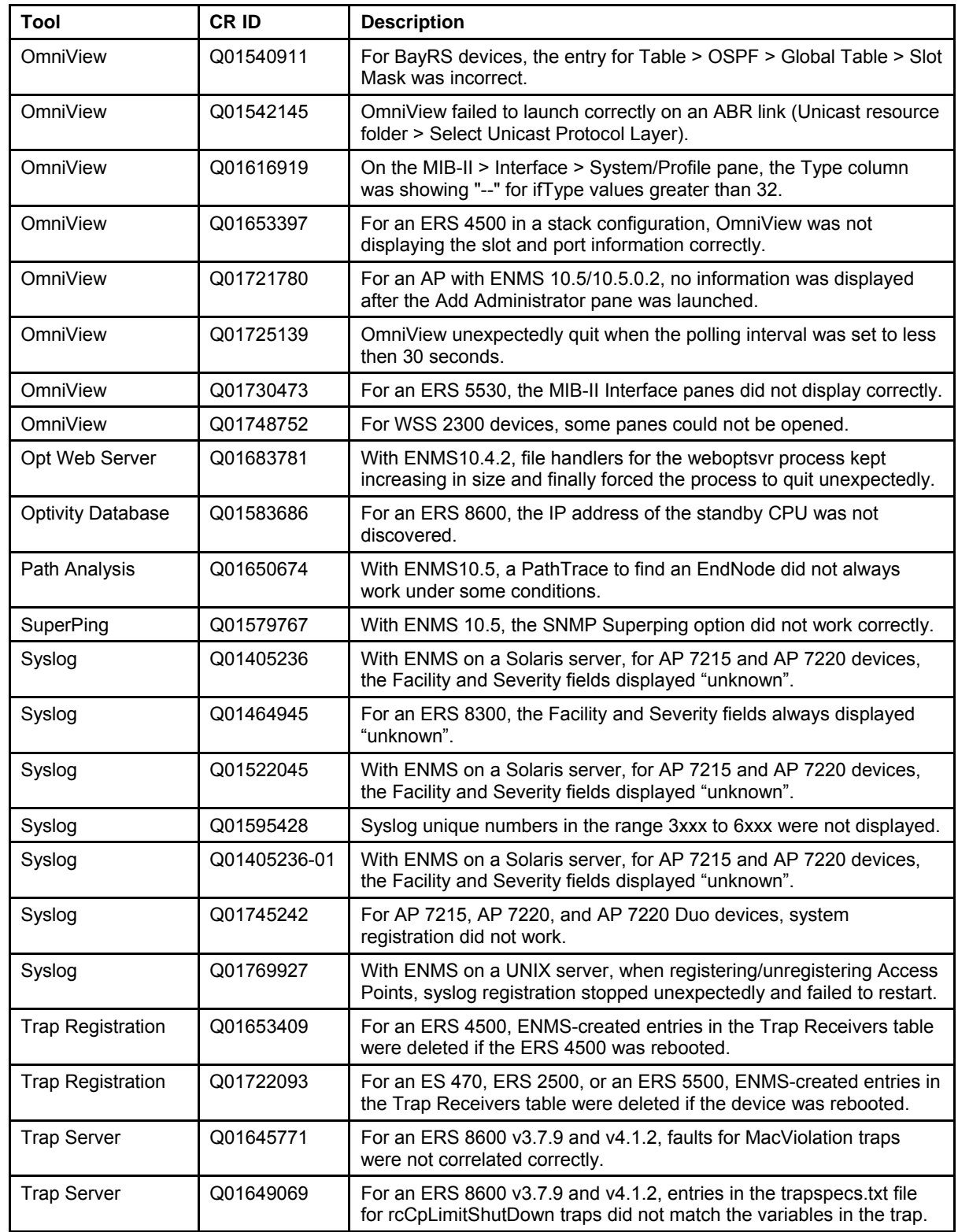

#### **Enterprise NMS Maintenance Release 10.5.1**

Release Notes for HP-UX<br>Release Date: 29-October-2007

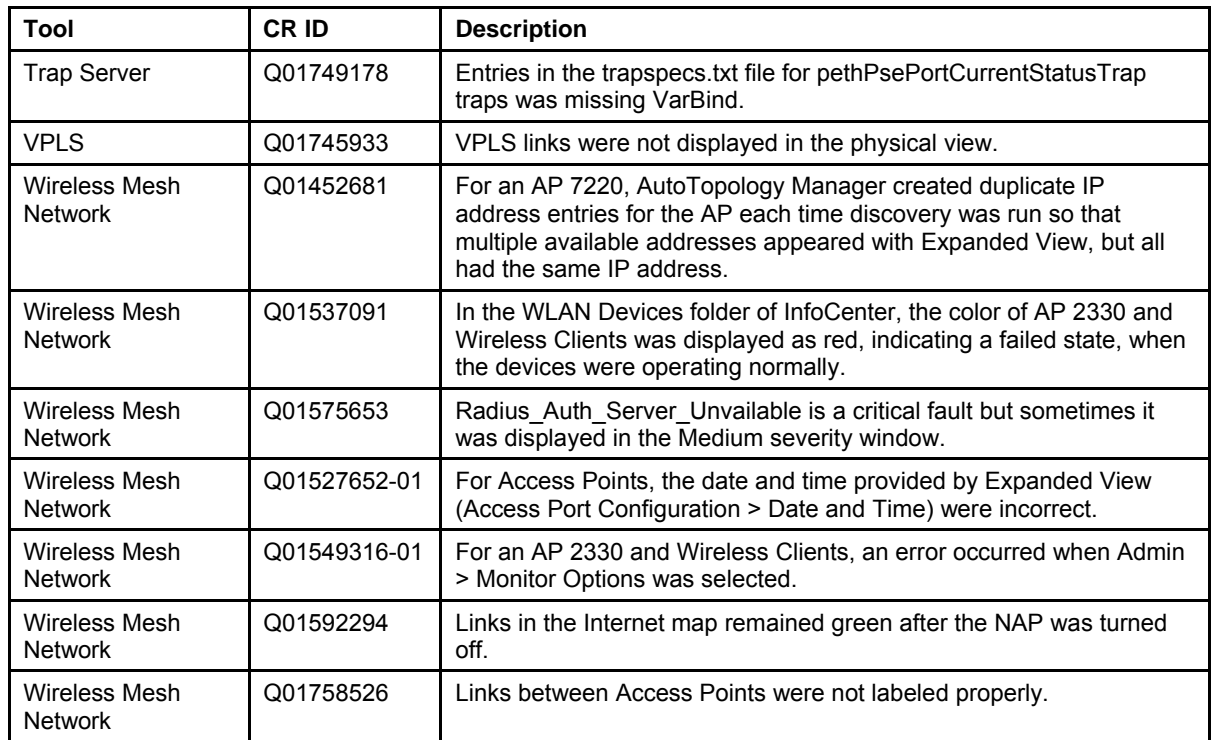

#### **2) Enhancement Requests**

Enterprise NMS Maintenance Release 10.5.1 addresses the following enhancement requests:

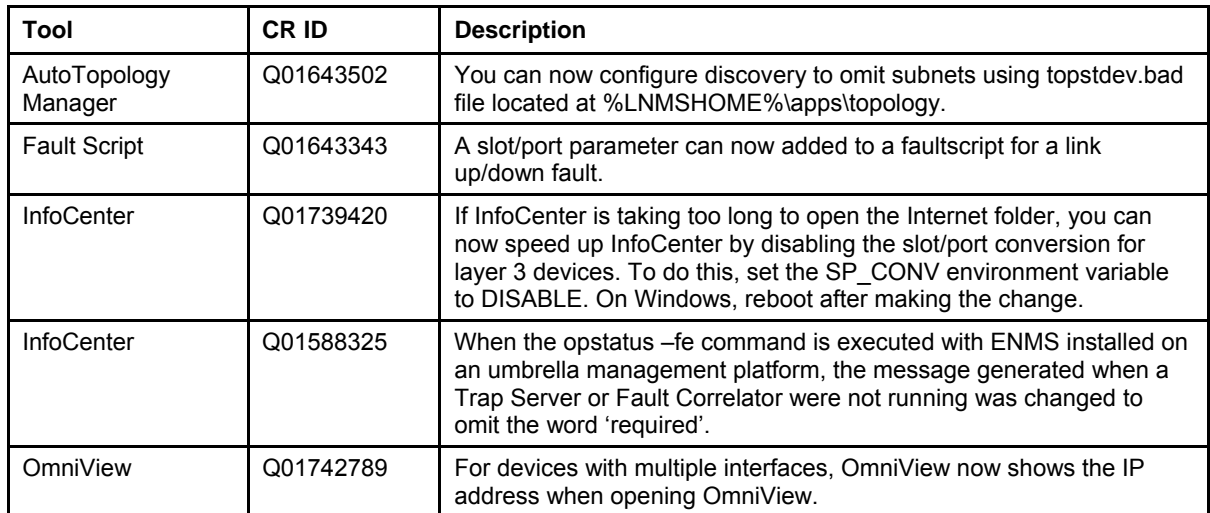

## **3) Important Notes and Known Limitations**

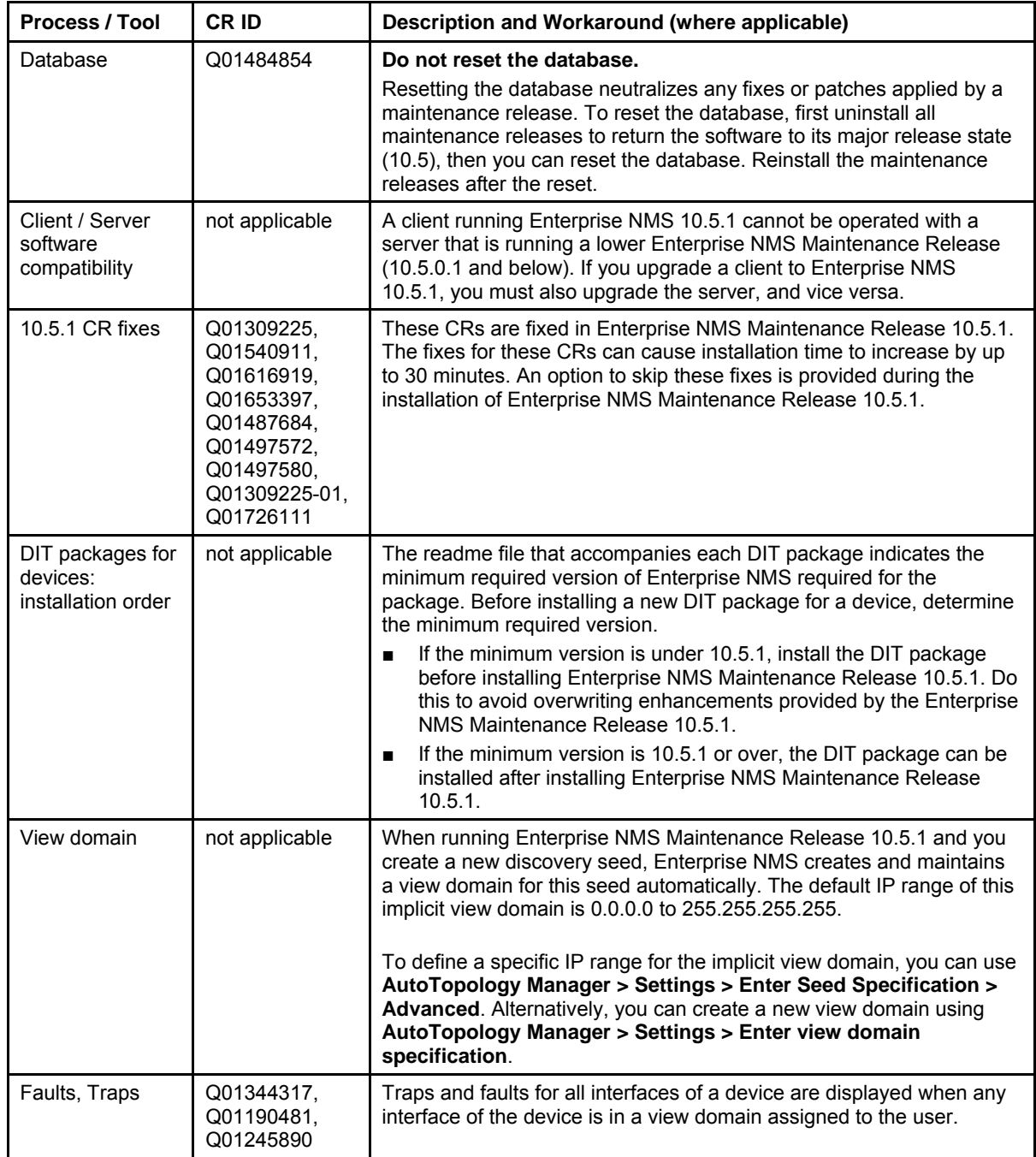

## **Enterprise NMS Maintenance Release 10.5.1**

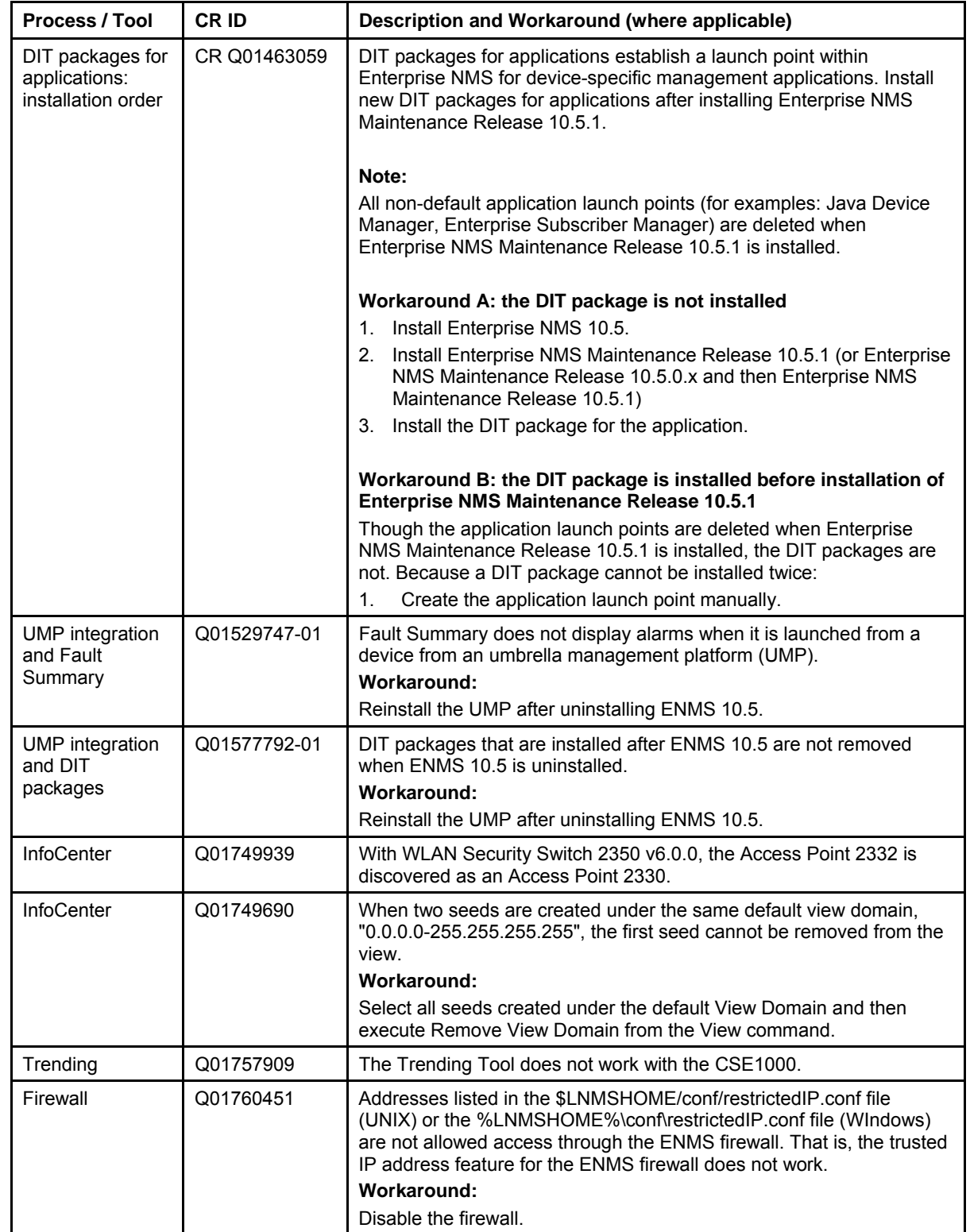

## **Enterprise NMS Maintenance Release 10.5.1**

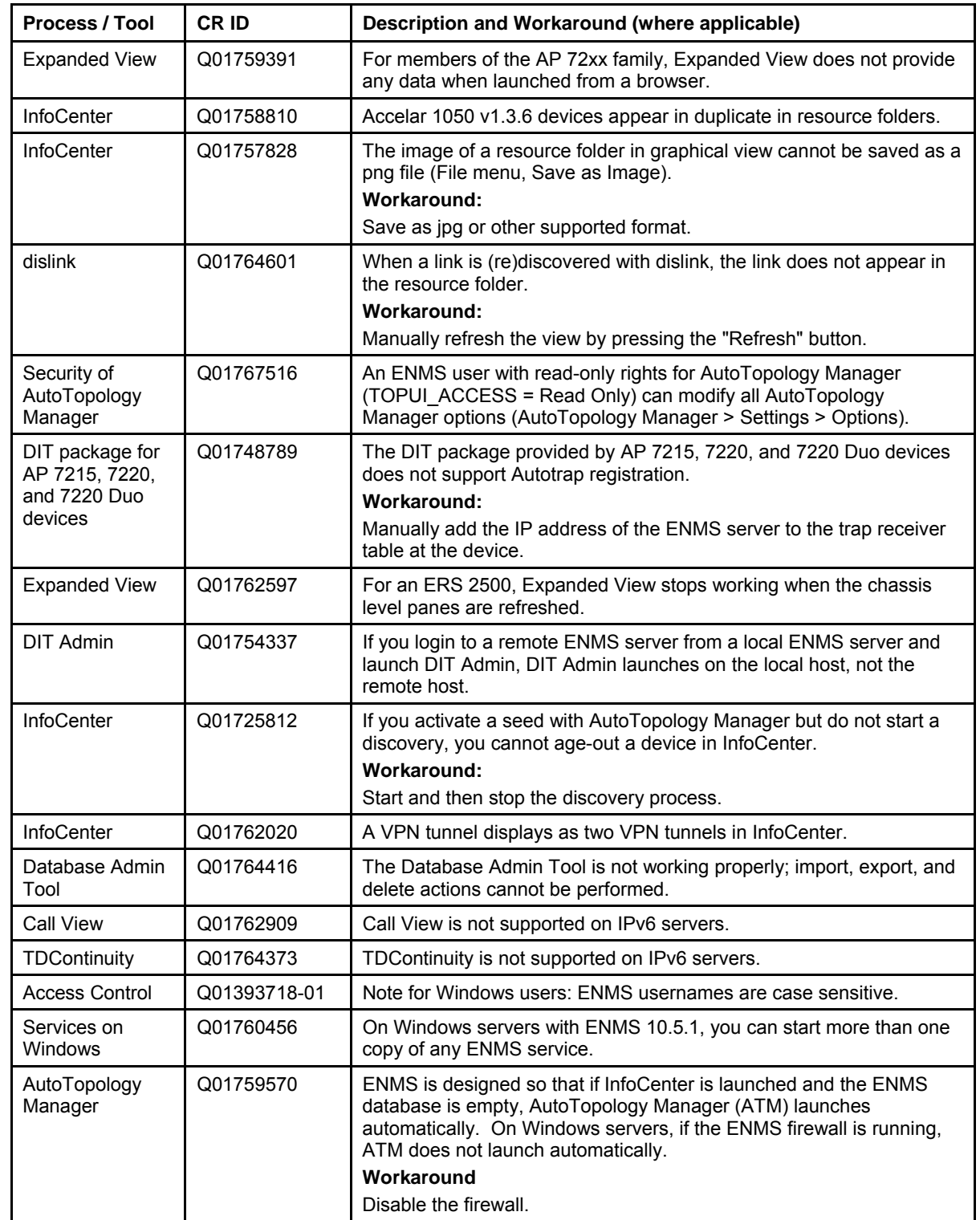

#### **NØRTEL**

#### **Enterprise NMS Maintenance Release 10.5.1 Release Notes for HP-UX**

Release Date: 29-October-2007

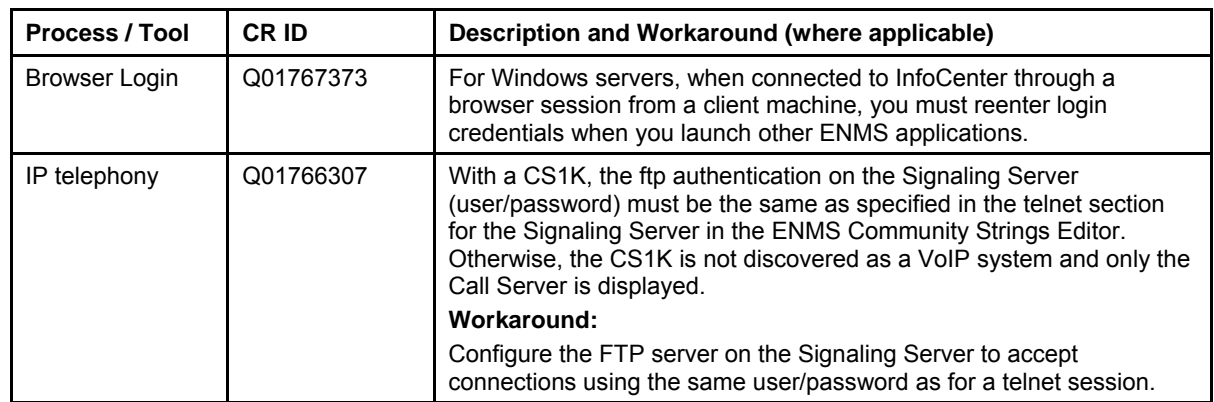

#### **4) Platforms Supported**

HPUX 11i

#### **5) Installation Notes**

Enterprise NMS Maintenance Release 10.5.1 applies to both "Client-Server" and "Client-Only" installations of Enterprise NMS 10.5.

Enterprise NMS installation supports the English language set and English operating system.

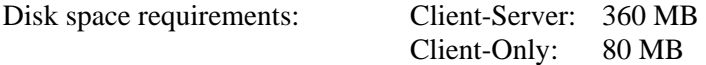

#### **Prerequisites:**

- A) Enterprise NMS 10.5 must be installed prior to installing Enterprise NMS Maintenance Release 10.5.1. Enterprise NMS Maintenance Release 10.5.1 can also be installed after any of the Enterprise NMS Maintenance Releases 10.5.0.x, but installation of the 10.5.0.x releases is not mandatory.
- B) The latest patch bundles from HP, Quality Pack Depot for 11i v1, June 2007, must be applied. Reference: GOLDQPK11i(B.11.11.0706.467).

#### **To install Enterprise NMS Maintenance Release 10.5.1:**

5.1) Login in as root user. If root is not configured to run Enterprise NMS then run the following command: For k-shell: . /usr/lnms/bin/opt\_kshrc

 For C-shell: source /usr/lnms/bin/opt\_cshrc For bash shell: . /usr/lnms/bin/opt\_bashrc

- 5.2) Download the enms1051 hpux.tar.z archive file from the Nortel web site to a directory on the target Enterprise NMS 10.5 server, or to a server with network share capability. Download path: http://www.nortel.com/ > **Support & Training** menu > **Technical Support** item > **Software Downloads** item > **Browse product support** tab > **Products A-Z** tab > **E** > **Enterprise Network Management System** entry > **Software** link.
- 5.3) Extract the files to a directory. To extract the files, enter: **zcat < enms1051\_hpux.tar.Z | tar xvf -**
- 5.4) Stop all topology processes ('toprt', 'topst', 'topdt', 'protur', 'protmr', 'protfr'). To stop the processes, use: **AutoTopology Manager > Discovery > Stop Discovery**
- 5.5) Exit/Close all ENMS client applications (examples: InfoCenter, Fault Summary, Expanded View).
- 5.6) Check for Enterprise NMS processes that are running. Enter: **ps -ef | grep lnms**

 If any Enterprise NMS processes are listed, enter: **kill <PID>**  for each process that is running.

- 5.7) If Enterprise NMS is integrated with an umbrella management platform (UMP) such as IBM Tivoli NetView or HP OpenView Network Node Manager, Nortel recommends that you stop all UMP daemons.
- 5.8) Change directory (cd) to: <directory>/HP-UX/cdrom/p1051/ where <directory> is the directory to which the Enterprise NMS Maintenance Release 10.5.1 files were extracted.
- 5.9) To install Enterprise NMS Maintenance Release 10.5.1, enter: **./install1051**
- 5.10) When installation is complete and Enterprise NMS is installed with a UMP, start all UMP daemons if they were stopped previously.
- 5.11) When installation is complete or the UMP daemons have restarted, generate a list of the Enterprise NMS daemons that are running. Enter:

#### **optstatus –fe**

 If any Enterprise NMS daemons are not running, enter: **enms\_apps start** 

#### **6) Uninstallation Notes**

This procedure uninstalls Enterprise NMS Maintenance Release 10.5.1 and the system reverts to the previous version of Enterprise NMS (either Enterprise NMS 10.5 or Enterprise NMS Maintenance Release 10.5.0.x).

#### **To uninstall Enterprise NMS Maintenance Release 10.5.1:**

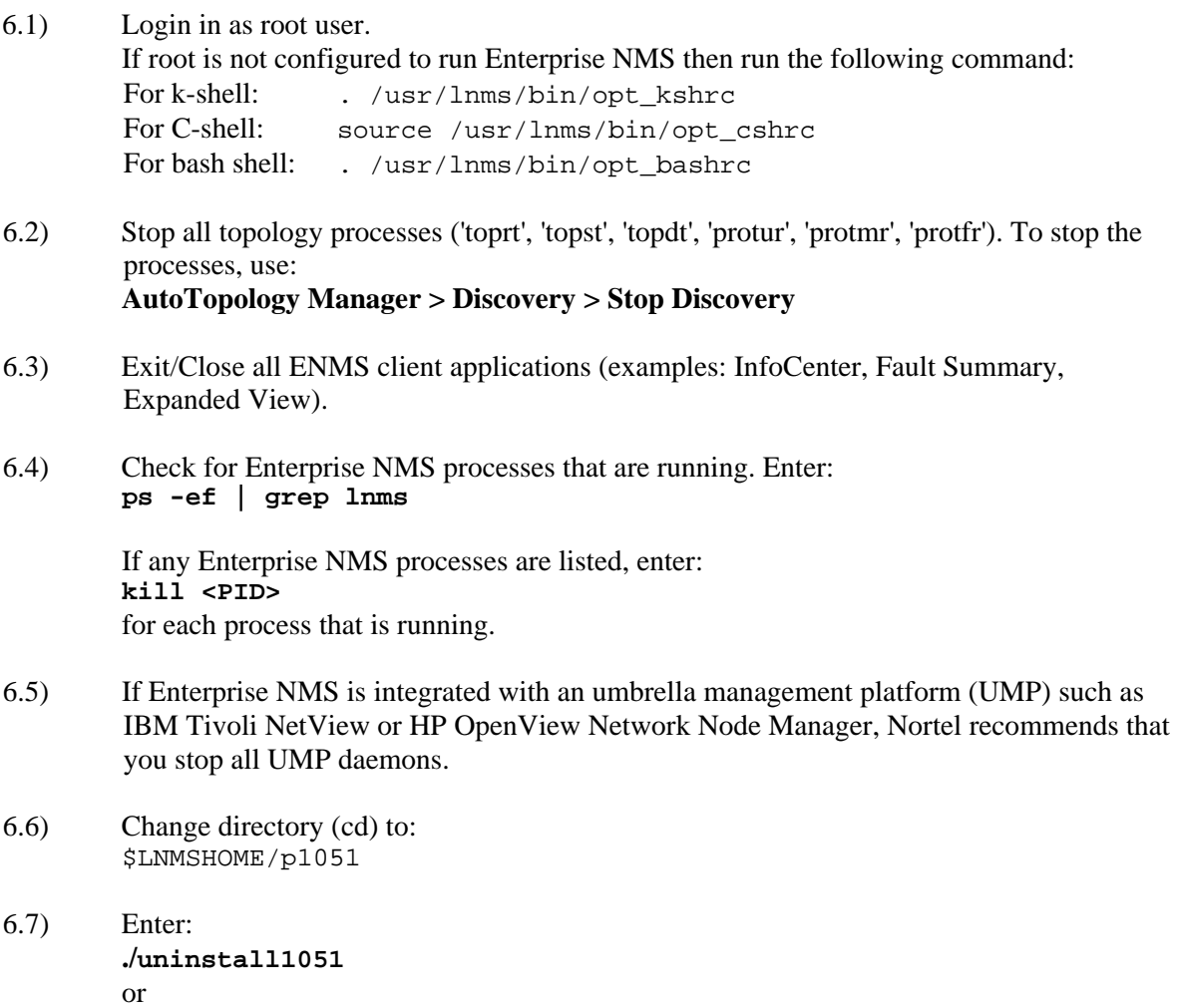

#### **./install1051 -u**

- 6.8) When the uninstall is complete and Enterprise NMS is installed with a UMP, start all UMP daemons if they were stopped previously.
- 6.9) When the uninstall is complete or the UMP daemons have restarted, run: **optstatus –fe**

 Uninstall is successful when the output of the command indicates that no Enterprise NMS processes are running.

© 2007 Nortel Networks, Inc. All rights reserved.